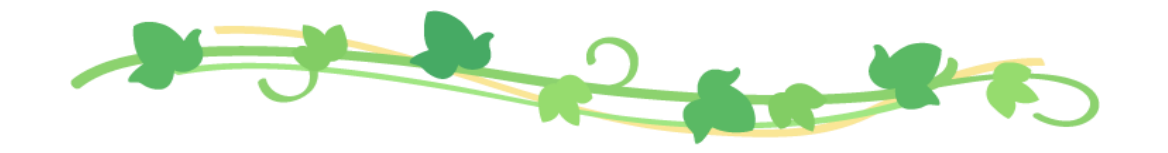

# スマート登録申請の流れ  $G = 2$

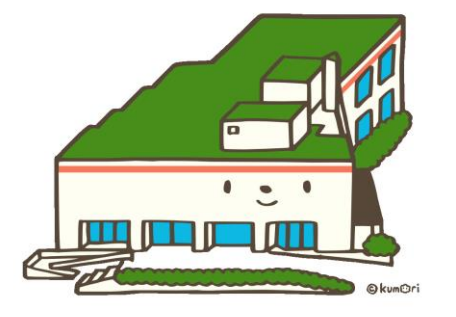

図書館の窓口で行っていた新規登録等の申請手続きを インターネットから行えるようになります!

### 準備するもの

★ インターネットにつながる スマートフォンやパソコン

### ★ メールアドレス

★ 本人確認書類 (氏名,現住所,生年月日が記載された 公的機関が発行した有効な証明書) 例:個人番号カード(マイナンバーカード),

運転免許証,健康保険証 等

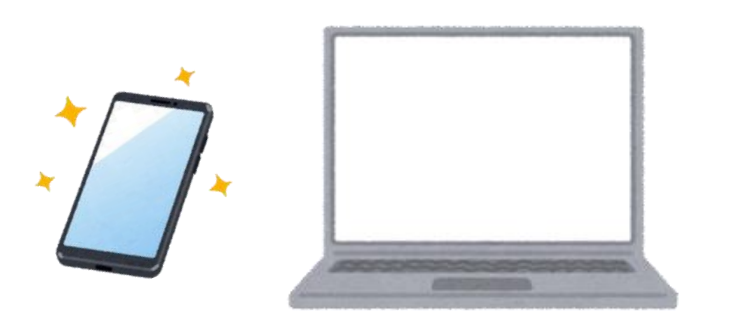

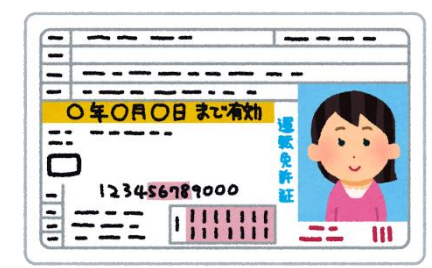

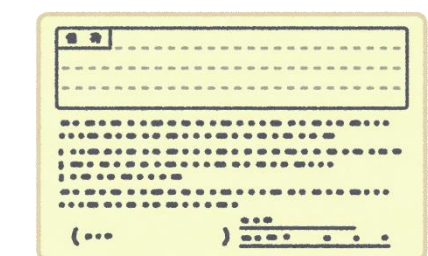

### スマート登録の申請が可能なかた

★ 柏市在住の個人

★ 柏市在勤の個人

★ 柏市在学の個人

★ 千葉県内の隣接市 (松戸市, 流山市, 野田市, 我孫子市, 印西市,白井市,鎌ヶ谷市)に在住する個人

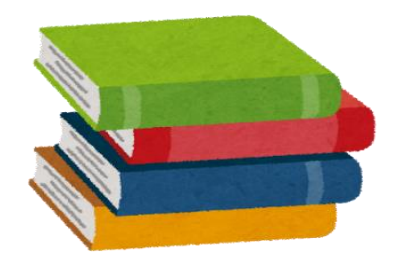

### 申請の対象となる手続き

#### ★ 新規登録

・利用カードを初めてつくるかた

#### ★ 再発行

- ・利用カードを紛失してしまったかた
- ・氏名の変更があったかた

#### ★ 有効期限更新

- ・利用カードの更新時期が近いかた (1か月前から更新可)
- ・利用カードを3年以上使っていなかったかた

#### ★ 登録内容変更

- ・住所,電話番号の変更があったかた
- ★ スマート登録したが,利用券番号が 分からなくなってしまった
	- ・スマート登録完了メールを破棄して しまった等,ご自身の利用券番号が 分からなくなってしまったかた

#### ★ 「電子図書館サービス」のパスワードを忘れた

・柏市立図書館電子図書館サービスで設定した パスワードを忘れてしまったかた

### 申請するときの注意点

・いま利用カードをお持ちのかたは,改めての申請は不要です。

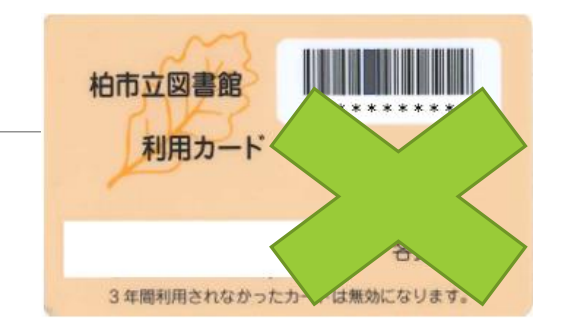

- ・スマート登録で新規登録または再発行手続きを行った場合,利用カードの発行はありません。 スマートフォン等に利用券バーコードを表示して本を借りることができます。(スマート貸出) ※スマート登録で利用登録を行った後に, 利用カードの発行を希望する場合は, 図書館窓口にて「再発行」の手続きが必要となります。
- 有効期限更新 登録内容変更の場合は, 利用券バーコードのほか, お手持ちの利用カードも引き続きご利用 いただけます。
- ・再発行手続きを行うと,利用者番号が変わるため,電子図書館での貸出・予約資料のデータは引き継がれません。

### スマート登録申請フォーム

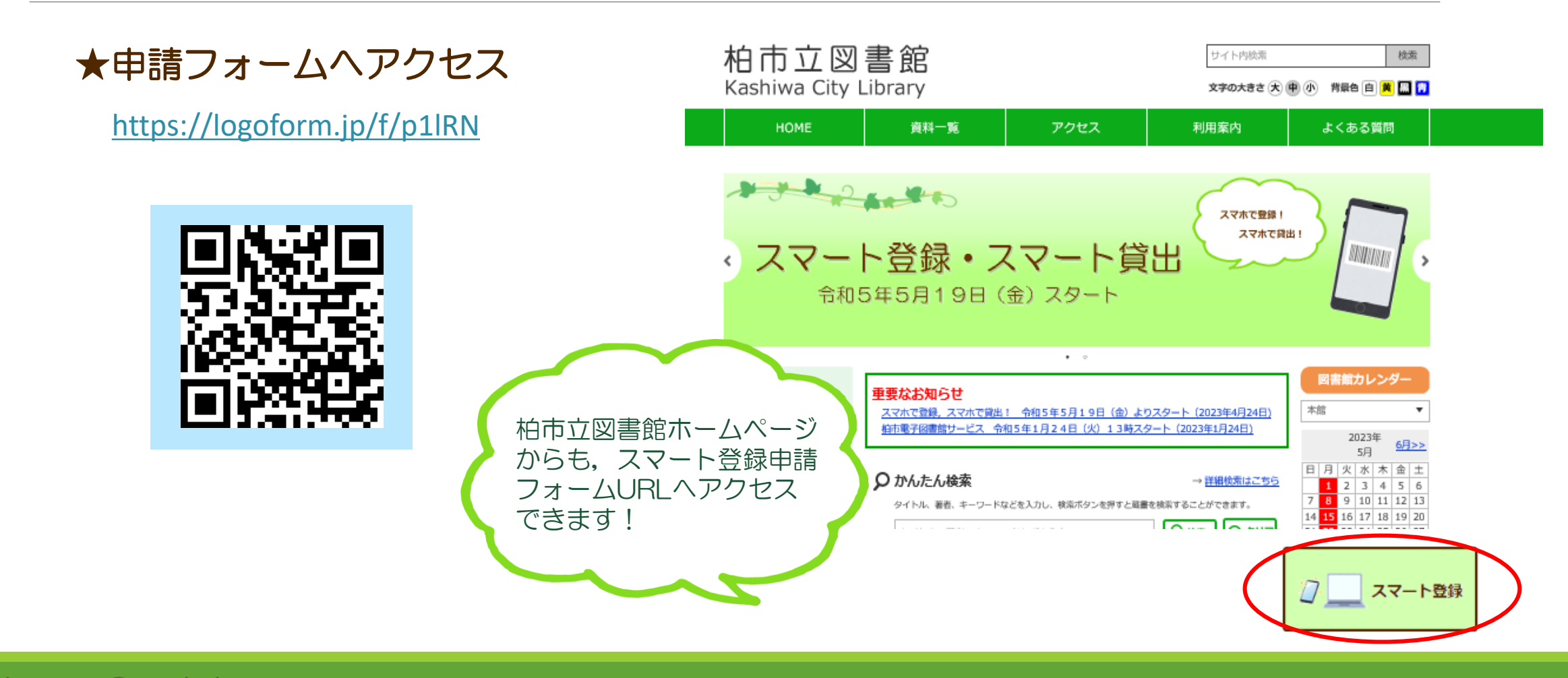

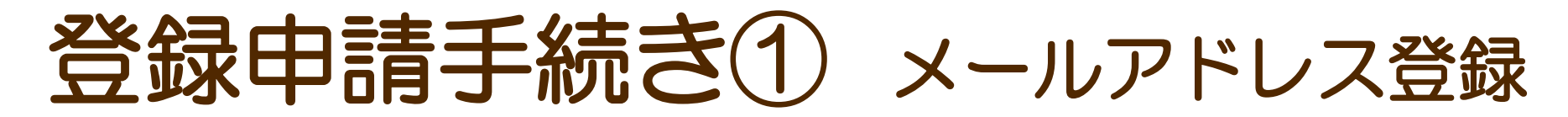

入力したメールアドレスに届いた

専用のURLをクリック

#### 申請に使用するメールアドレス を入力し、送信

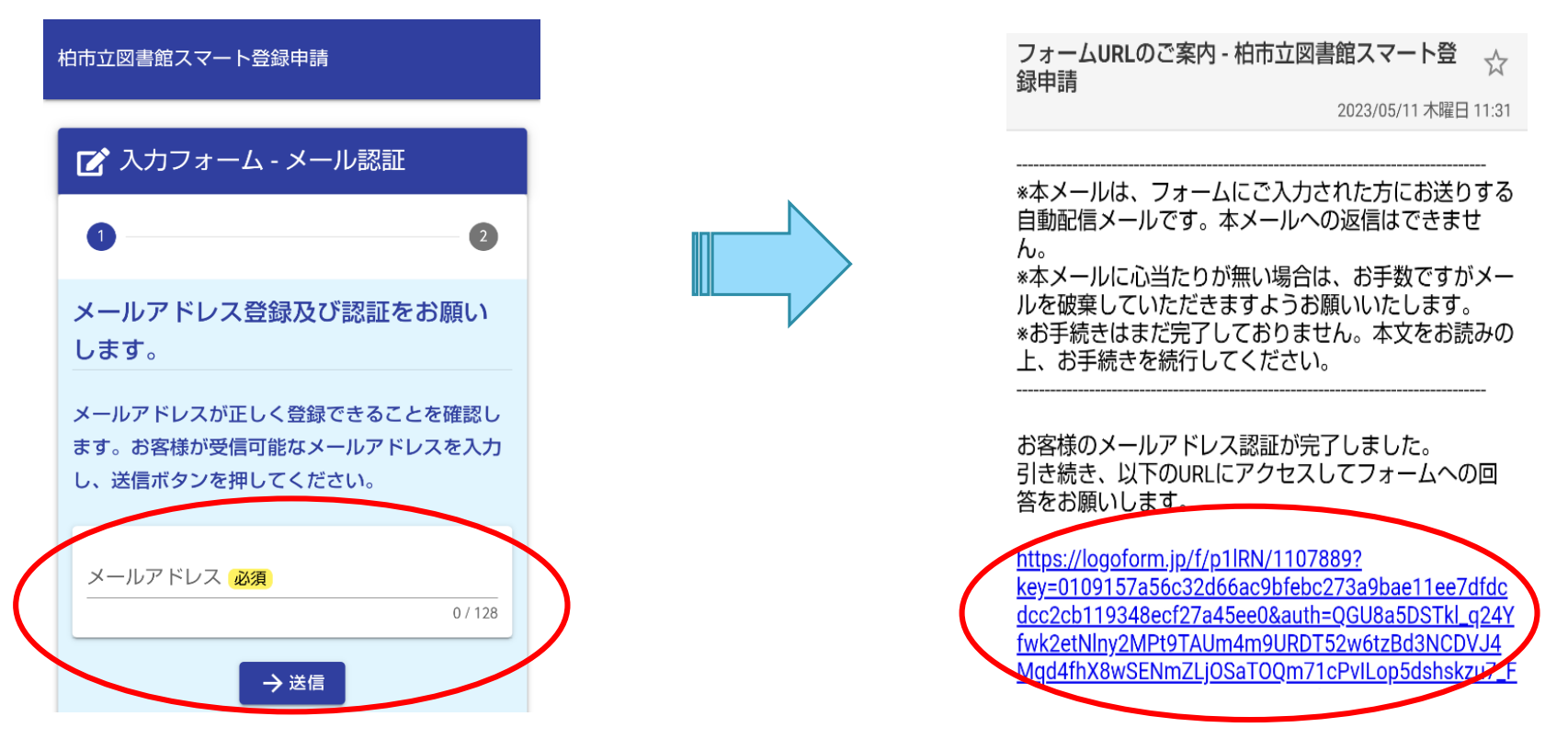

### 登録申請手続き2 注意事項を確認

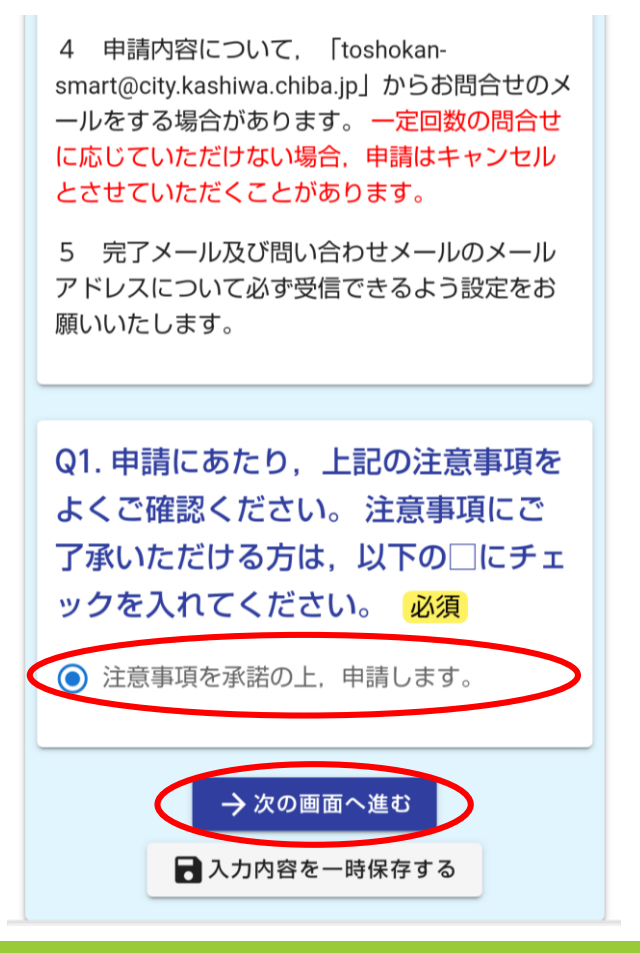

申請にあたり,注意事項をよく確認して, ご了承いただけるかたは、図をして 次のページへ

### 登録申請手続き③ 申請内容を入力

**Color** 

### 申請内容を選択し,必要事項を順番に入力していく

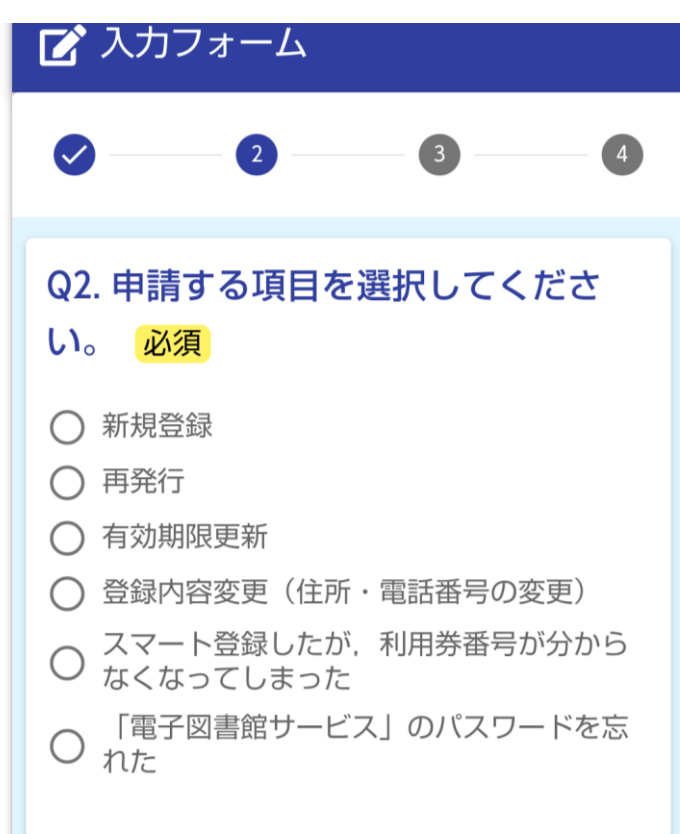

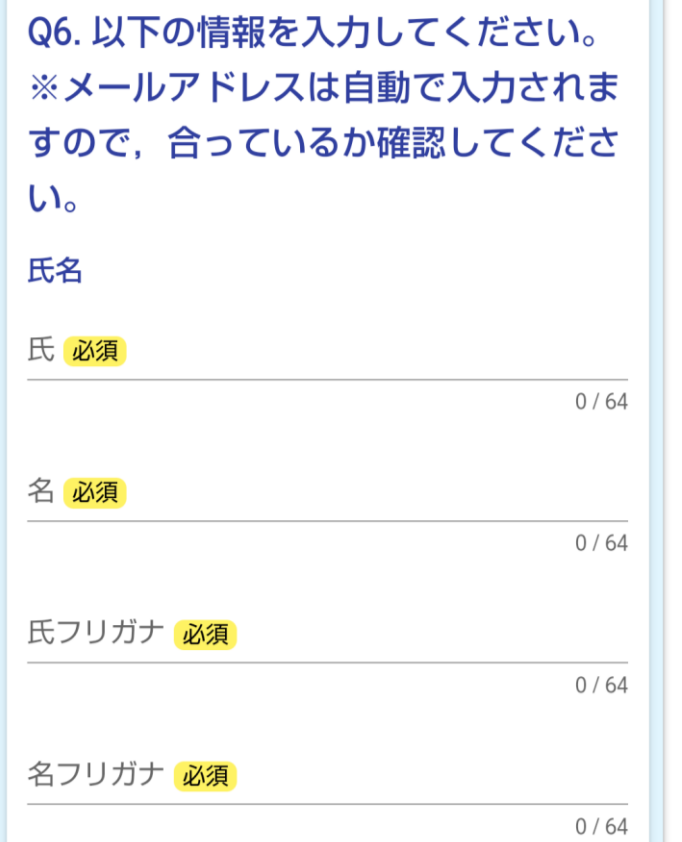

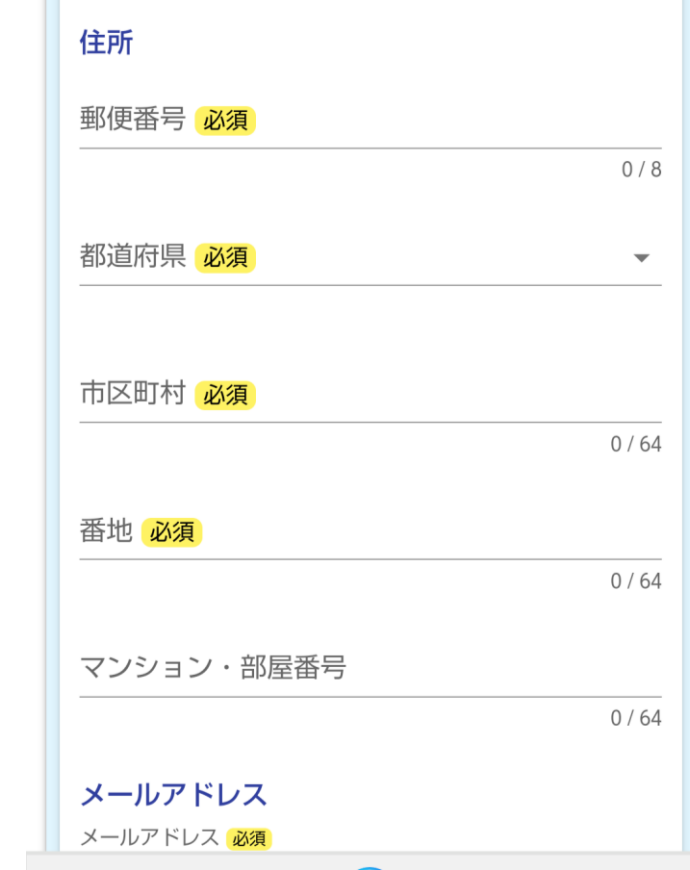

### 登録申請手続き④ 本人確認書類等の添付

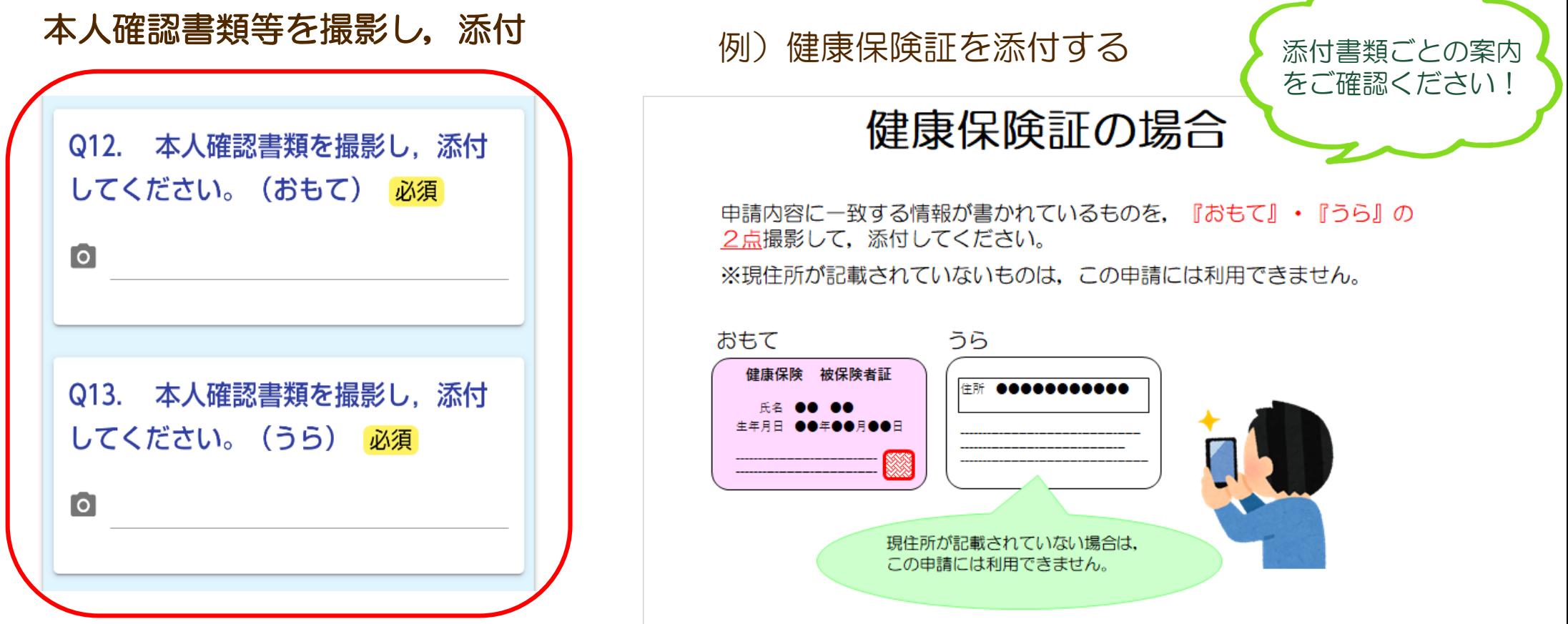

## 登録申請手続き⑤ 申請完了!

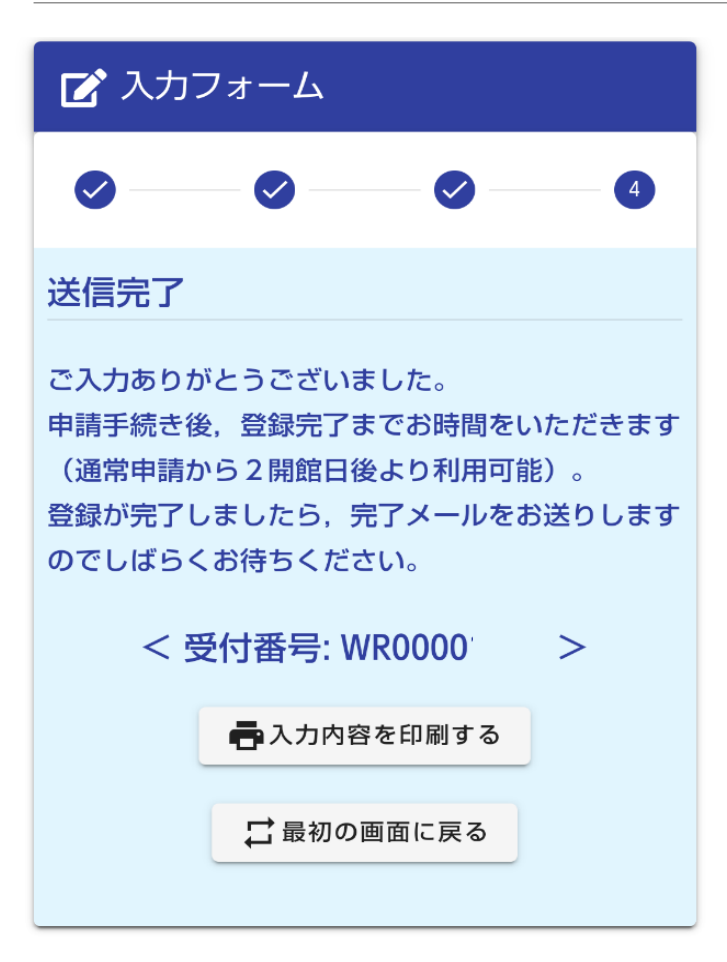

- ・最後まで進んだら,入力内容を送信して,申請は完了です!
- ・toshokan-smart@city.kashiwa.chiba.jp から「登録完了メール」 が送られてきたら,スマート登録完了となります。 (通常申請から2開館日後より利用可能)
- 申請内容について, toshokan-smart@city.kashiwa.chiba.jp から お問い合わせのメールをお送りする場合があります。 一定回数のお問い合わせに応じていただけない場合,申請は キャンセルとさせていただくことがあります。
- ・新規登録または再発行の場合は,利用券番号を登録完了メール に記載してお知らせします。利用券番号が記載された登録完了 メールは大切に保存いただくようお願いいたします。